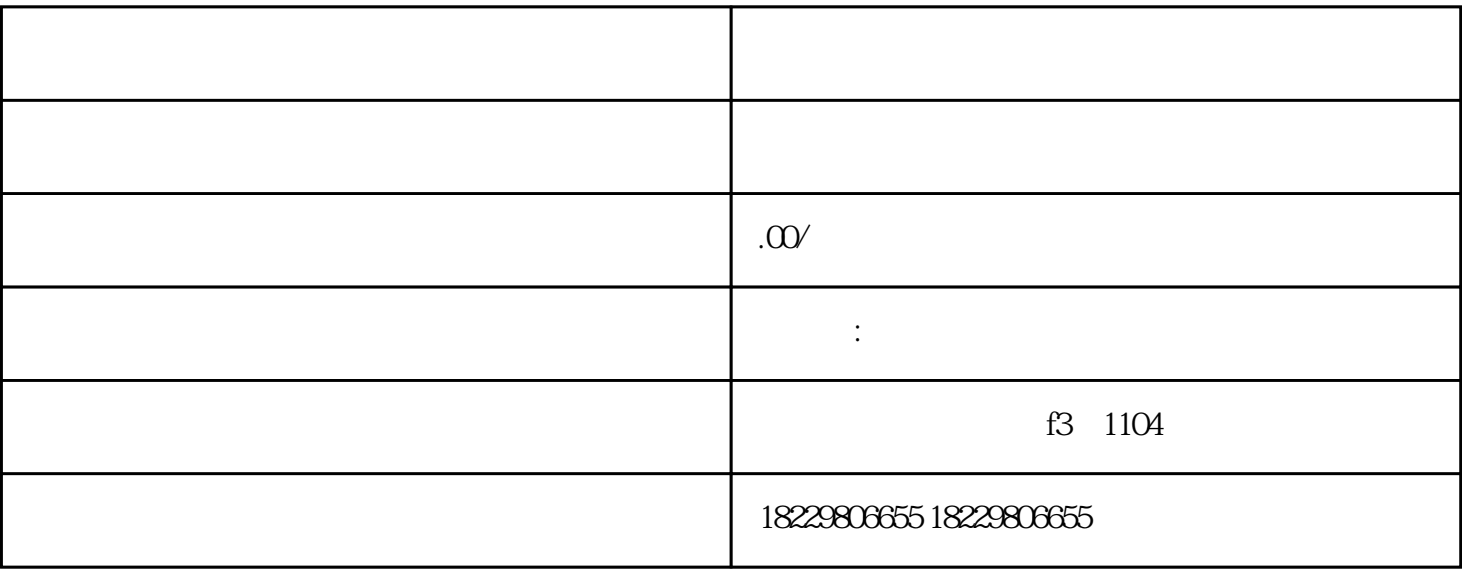

 $\ast$ 

点击页面右上角的"注册",进入信息注册页面后,填写注册信息

 $\frac{1}{2}$  and  $\frac{1}{2}$  and  $\frac{1}{2}$  a

 $\mu$  , where  $\mu$ 

 $1.$ 

2.信息注册

 $\overline{3}$ 

4.新建广告账号

 $\overline{5}$ 

 $6$  $\frac{u}{\sqrt{2\pi}}$ 

7.结算与支付

 $\frac{1}{2}$ ,  $\frac{1}{2}$ ,  $\frac{1}{2}$ ,

1.  $***$  \*\*

 $3$ , exempt  $\ast$ , exempt  $\ast$ , exempt  $\ast$ ,  $\ast$ 

 $Q1$  \*\*  $\rm{A1}$   $\rm{***}$  $\ast\ast$ 

 $Q2$  $A2$ 

 $**$  $Q3$ 

 $A3$ 

 $2.$